# Indsæt billede i Word

#### **1.** Vælg "Indsæt"

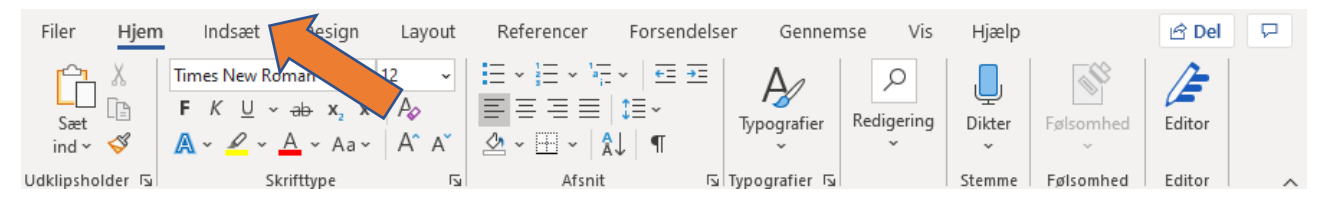

#### **2.** Vælg "Illustationer"

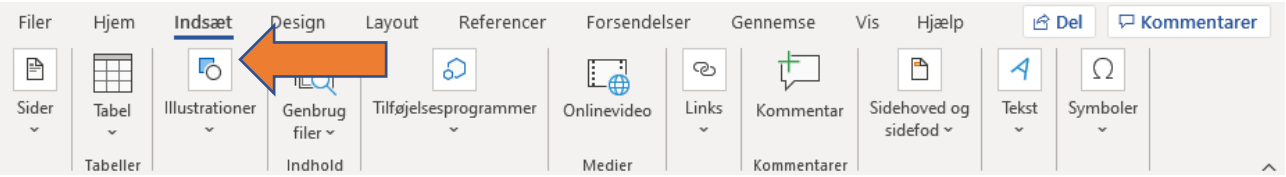

## **3.** Vælg "Billeder"

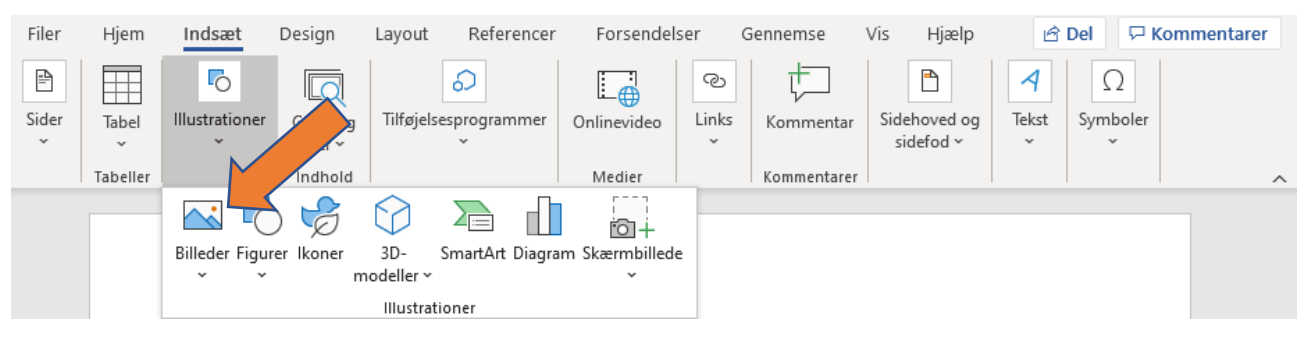

**4.** Vælg "Denne enhed…"

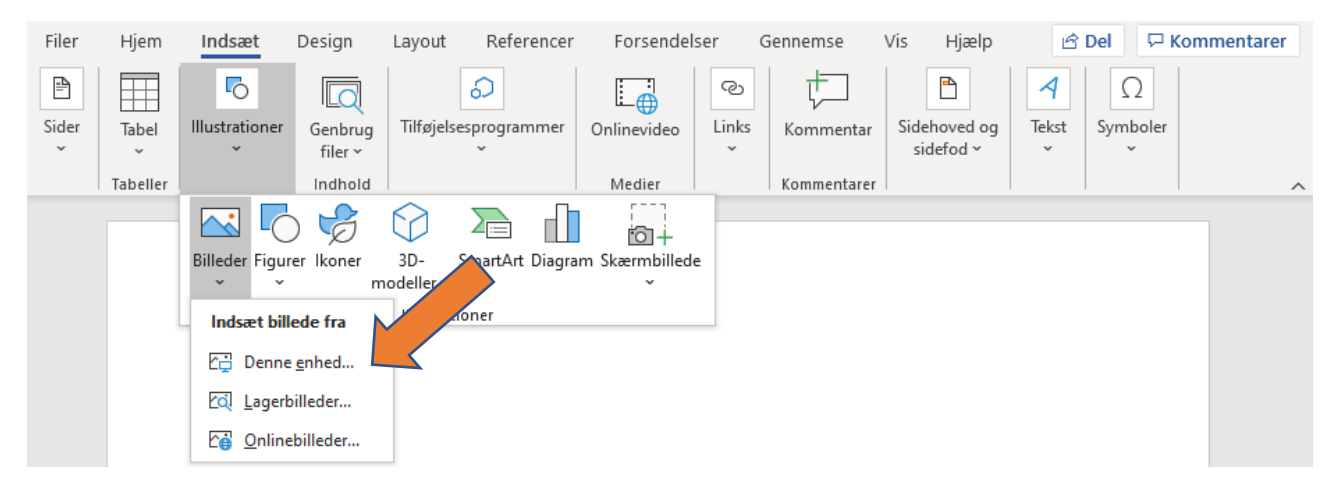

**5.** Vælg det billede du ønsker at indsætte.

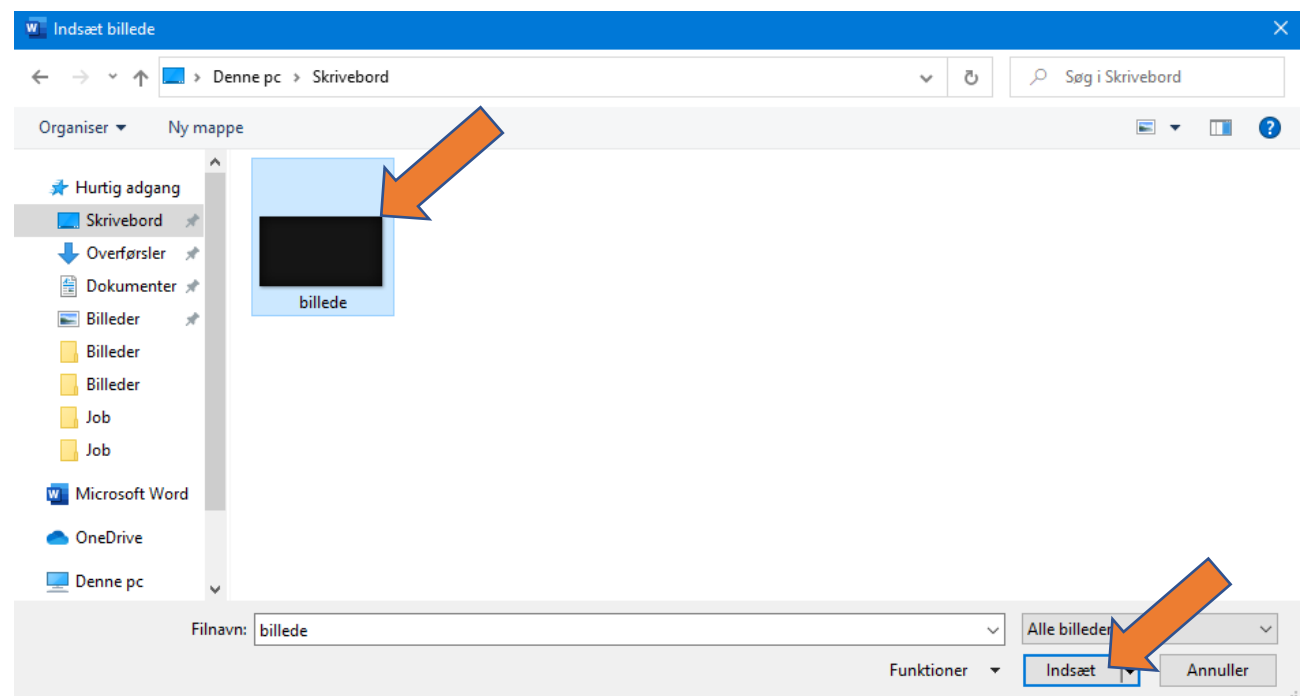

**6.** For at kunne flytte på billedet, skal du trykke på billedet.

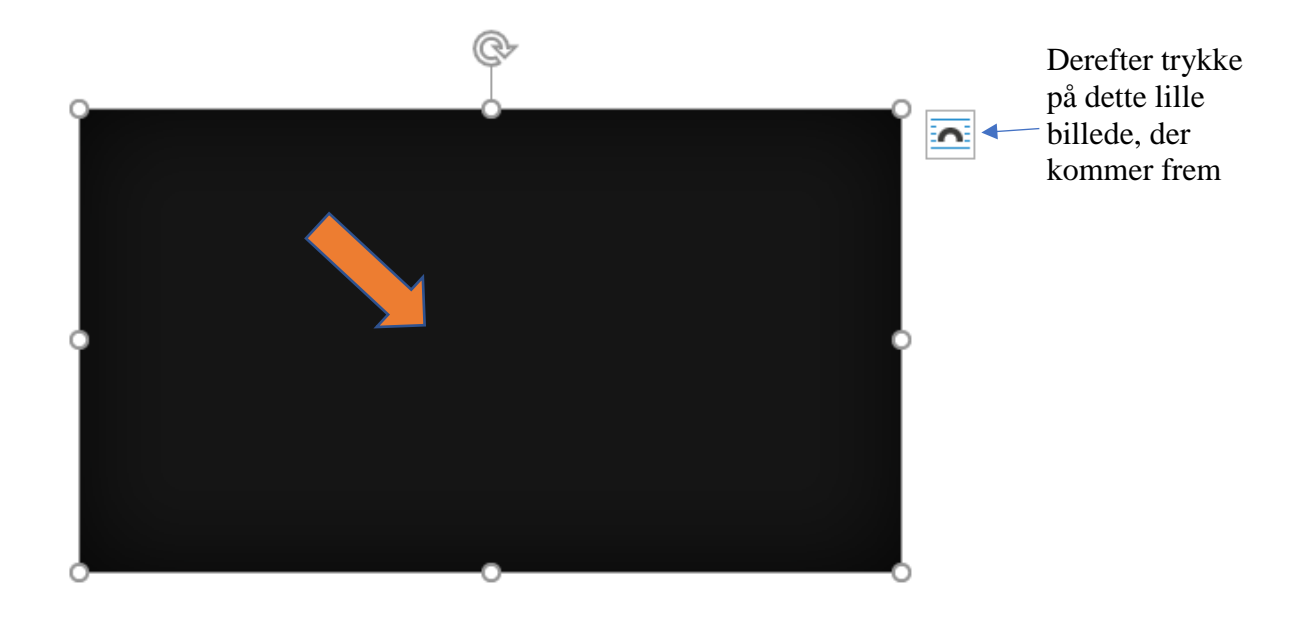

### **7.** Vælg "bag ved tekst"

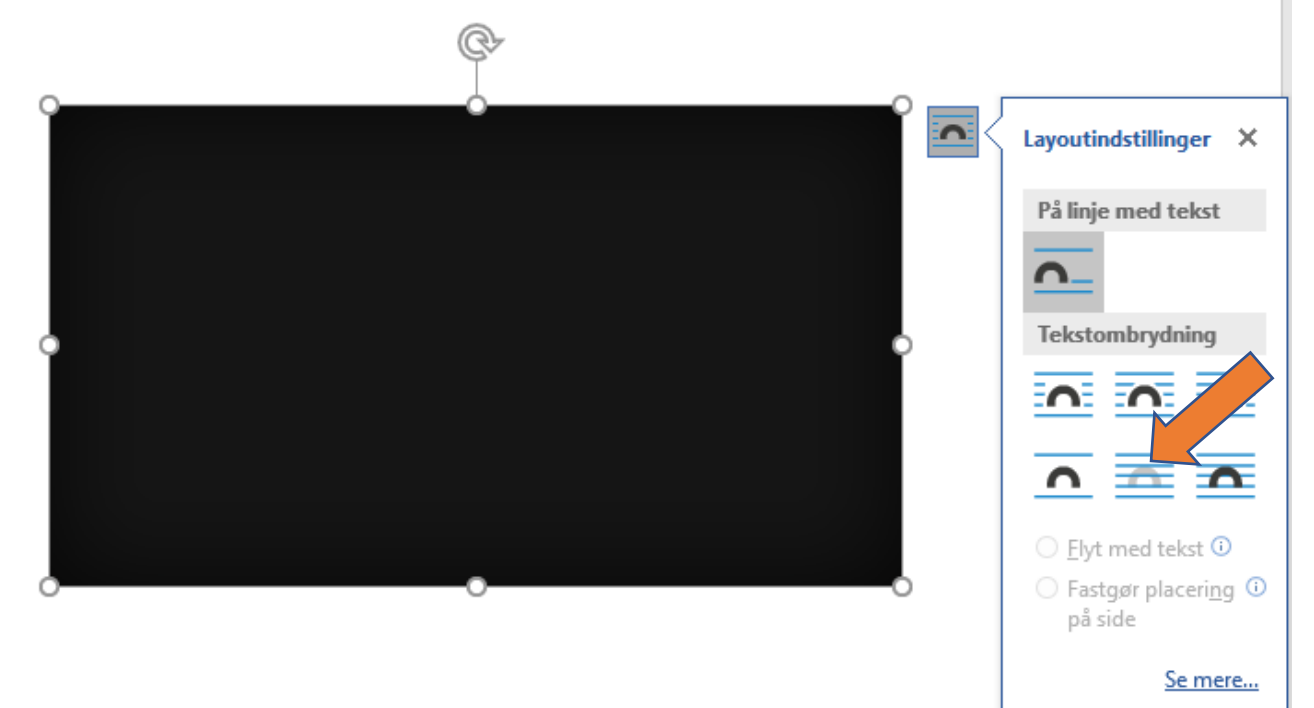

**8.** Nu kan du flytte billedet rund, så det er hvor du ønsker det.

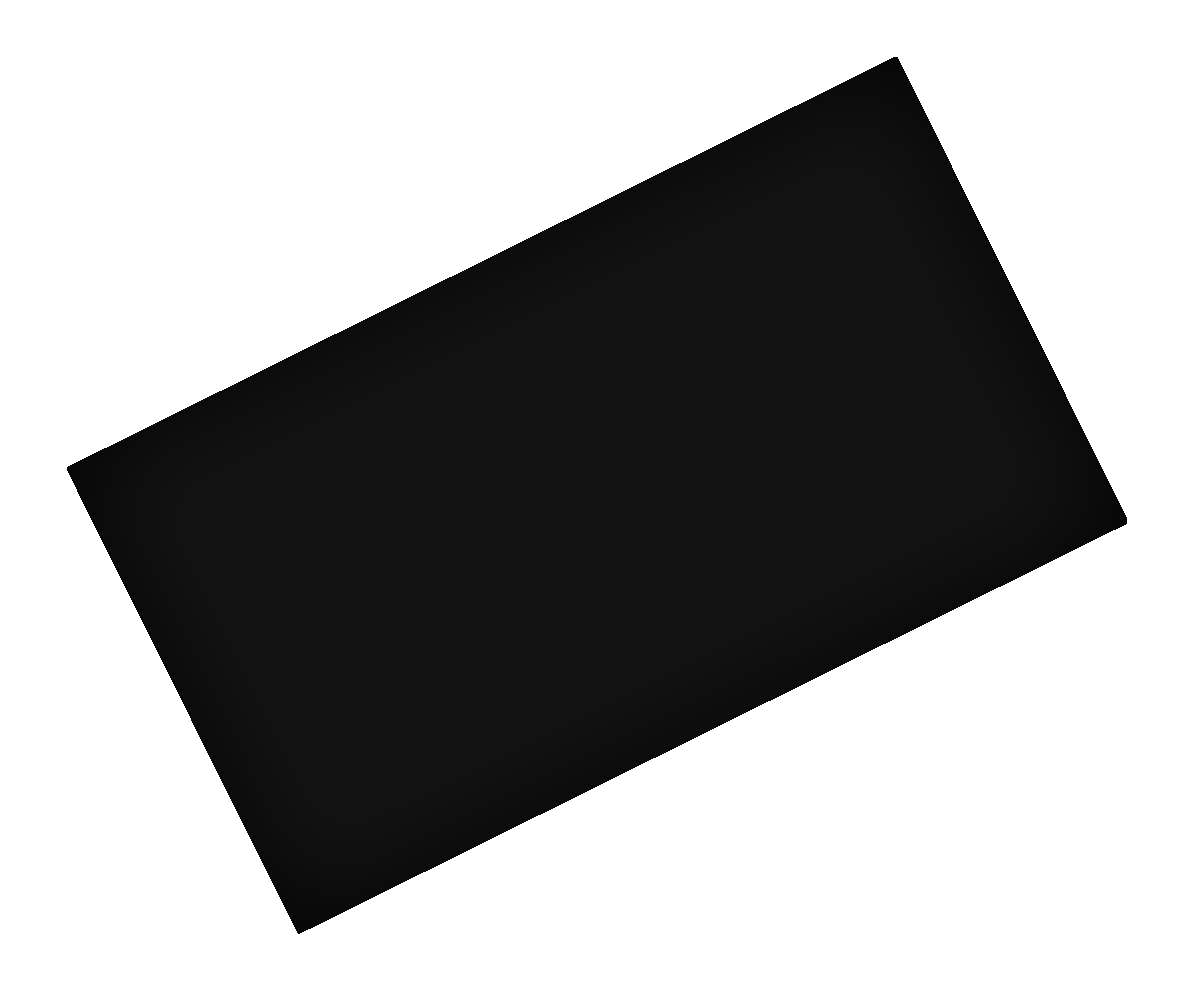